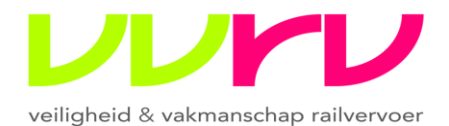

# **Informatie over het digitale theorie-examen**

U gaat binnenkort een digitaal theorie-examen doen van stichting Veiligheid & Vakmanschap RailVervoer (VVRV). Ter voorbereiding daarop krijgt u in deze introductie uitleg over het verloop van het examen en krijgt u een beeld van de verschillende vraagvormen die toegepast worden. Ook is een instructiefilmpje beschikbaar op de website van VVRV (zie informatie over het examen).

## **Modulaire opzet**

De theorie-examens van VVRV zijn modulair opgezet. Afhankelijk van de functie of taak waarvoor u examen doet, krijgt u één of twee modules. Deze worden elk apart beoordeeld. Mocht u voor een module onvoldoende scoren, dan hoeft u alleen die module te herkansen.

Een machinist doet twee examenmodules:

- Machinist bijlage IV-Vergunning deel 1
- Machinist bijlage IV-Vergunning deel 2

Een rangeerder doet twee examenmodules:

- Rangeerder Algemene vakkennis
- Rangeerder Samenstellen en begeleiden van treinen

Een wagencontroleur doet twee examenmodules:

- Wagencontroleur Basisbekwaamheden
- Wagencontroleur Vervoer gevaarlijke stoffen

Een treindienstleider doet één examenmodule:

• Treindienstleider Volledig Bevoegd

Een dienstregelingsplanner doet één examenmodule:

• Junior-dienstregelingsplanner

### **Voorafgaand aan het examen**

U bent minimaal een kwartier voordat het examen begint aanwezig. U wordt opgehaald door een toezichthouder van VVRV. Nadat u zich heeft gelegitimeerd krijgt u een PC of laptop toegewezen.

De toezichthouder controleert uw identiteitsbewijs (paspoort of identiteitskaart). Alle voornamen, achternaam, geboortedatum en geboorteplaats op presentielijst en identiteitsbewijs -inclusief bijzondere letters en tekens- moeten exact hetzelfde zijn. Als dat niet zo is, of als u geen geldig identiteitsbewijs bij u heeft, kan het examen niet doorgaan. Een rijbewijs is geen geldig identiteitsbewijs.

De computer staat al op de juiste inlogpagina en uw toegangscode is al ingevoerd.

De toezichthouder geeft u instructie en bewaart uw telefoon(s), smartwatch en andere (elektronische) apparatuur. De toezichthouder zal u vragen of u in staat bent het examen te maken. Pas na uw bevestiging kunt u met het examen beginnen.

Meestal doen meer mensen tegelijk examen. Dat kan hetzelfde examen zijn of een ander examen. U zorgt ervoor dat u rustig binnenkomt en na afloop het lokaal rustig verlaat.

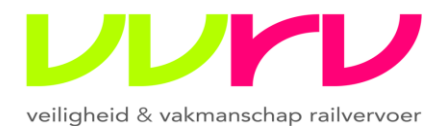

Na een signaal van de toezichthouder kunt u op Start klikken en begint het examen, dat voor u is samengesteld.

Uw buurman of - vrouw krijgt ook zijn of haar eigen examen. Behalve dat de vragen per examen wisselen, worden ook per examen de antwoorden op de vragen gehusseld. Afkijken heeft dus geen enkele zin.

### **Vraagvormen, cesuur en tijd**

U kunt in uw examen verschillende vraagvormen tegenkomen:

• vragen met één juist antwoord: voor de antwoorden staat een rondje

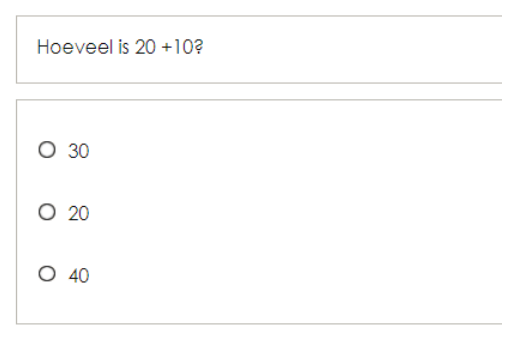

• vragen met twee of meer juiste antwoorden: in de tekst staat aangegeven hoeveel antwoorden goed zijn; voor de antwoorden staat een vierkantje (alle antwoorden moeten goed zijn)

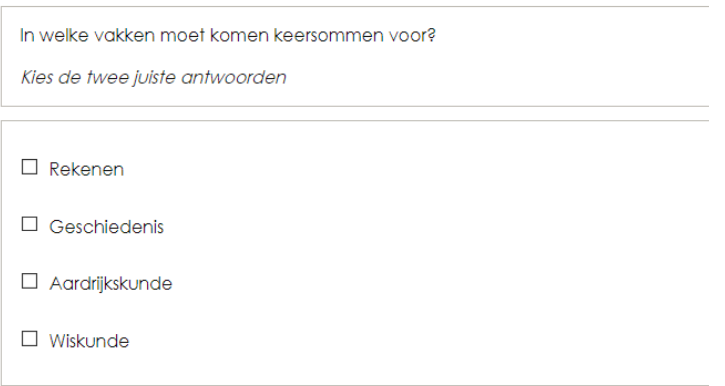

• invulvragen: op de open plek vult u een getal of woord in

Vul het juiste antwoord hieronder in

 $10 \times 10 =$ 

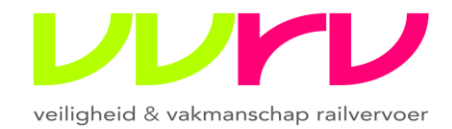

• hotspotvragen: op een afbeelding wijst u de juiste plaats aan

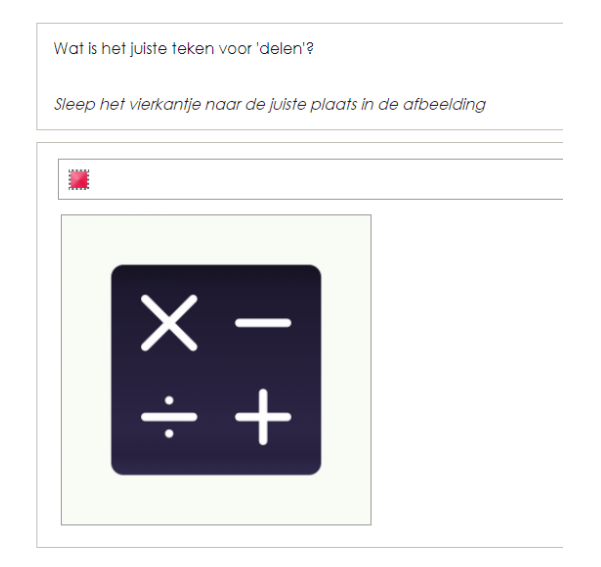

• sleepvragen: u maakt de juiste combinatie van vraag en antwoord

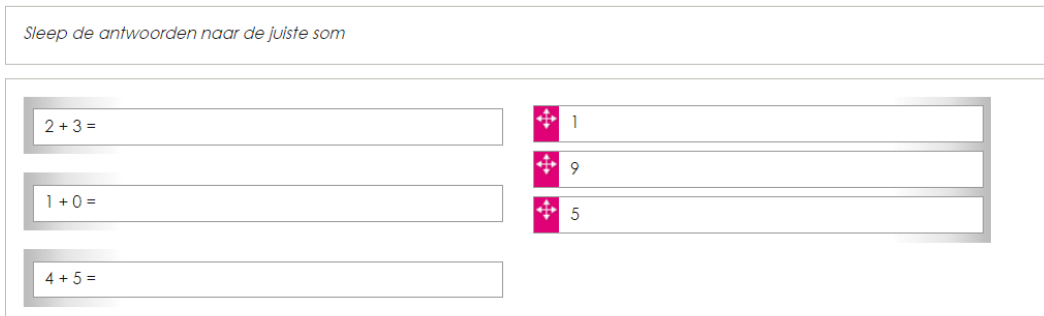

Bij de meeste vragen krijgt u per goed antwoord eén punt. Bij vragen waarbij u meer antwoorden moet geven kan het zijn dat elk goed antwoord een deelpunt oplevert.

Bij de meeste examens is de cesuur 80%, dat wil zeggen dat u 80% van het totaal aantal te behalen punten moet behalen. Hierin is een kansscore meegerekend.

Op de website vindt u ook het aantal vragen en de tijd die u krijgt om het examen te maken.

#### **Tijdens en na het examen**

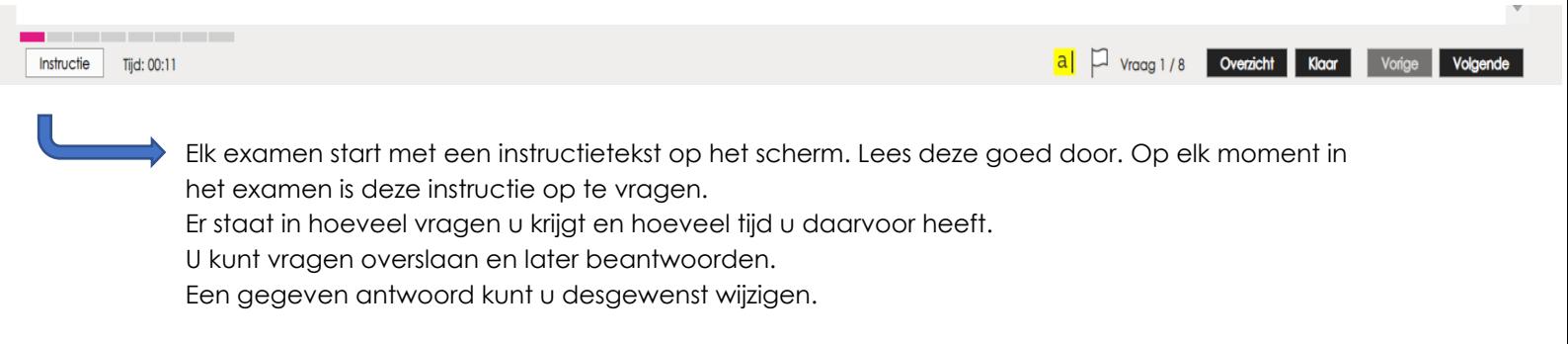

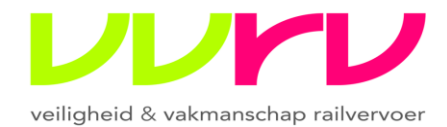

Soms moet u scrollen om alle antwoorden te kunnen zien.

П

Met ctrl-muiswieltje kunt u de pagina vergroten; ook kunt u het vergrootglas gebruiken.

In het scherm loopt een klok mee, zodat u weet hoeveel tijd u nog heeft.

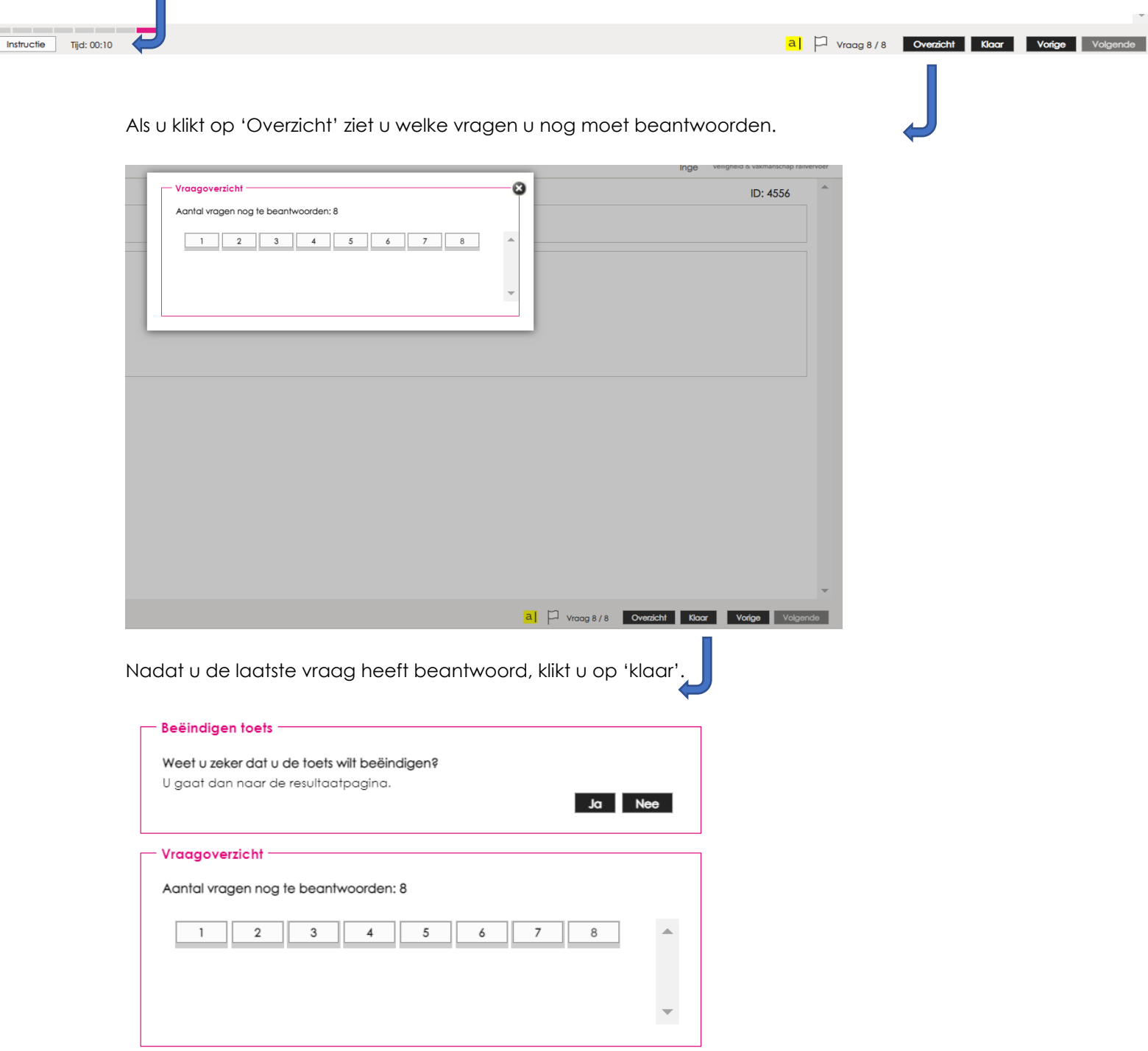

Het kan zijn dat u bewust of onbewust een vraag heeft overgeslagen. Dan zal het systeem u waarschuwen. Als u niet alle vragen heeft beantwoord en toch het examen inlevert, worden deze automatisch fout gerekend. Dus let er goed op dat u alle vragen volledig beantwoordt.

Klik op 'Ja' als u het examen wilt beëindigen.

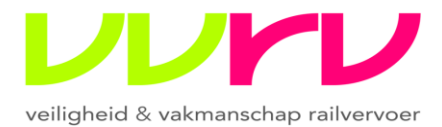

Sluiten

#### Kandidaat: Inge

Overzicht

Wil stellen het zeer op prijs te weten hoe u het examen heeft ervaren. Met uw reactie kunnen wij de examens verbeteren. Als u klikt op Evaluatieformulier kunt u de vragen beantwoorden

LET OP: GA NA HET VERZENDEN TERUG NAAR DE PAGINA EN KLIK OP SLUITEN om uw antwoorden in te leveren.. Hartelijk dank voor uw moelte. Evaluatieformulier

Na klikken op 'Ja' wordt u gevraagd een evaluatieformulier in te vullen. Klik op 'Sluiten' om het programma af te sluiten.

Tijdens het examen mag u het lokaal niet verlaten. In geval van nood overlegt u met de toezichthouder. Als u zonder toestemming het lokaal verlaat, scoort u een onvoldoende.

Na het examen verlaat u het lokaal rustig. U praat na afloop niet uitgebreid/luidruchtig met uw collega's over het net afgelegde examen.

De uitslag wordt later aan u bekend gemaakt, overeenkomstig het examenreglement van VVRV.

Let op: naast een digitaal theorie-examen krijgt u een praktijkexamen en het examen veiligheidscommunicatie.